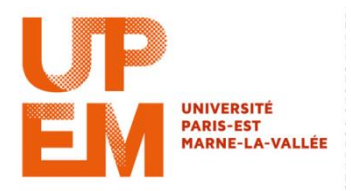

## **Memento linux**

Pour ouvrir un terminal : accessoires/terminal

\$ : représente le prompt, c'est l'endroit où l'on tape les commandes

Supposons l'arborescence suivante : EEA/Etudiant/M1/C++. Le répertoire info contenant les fichiers TD1.cpp TD1.h

- **clear** : permet d'effacer le contenu de l'écran
- **ls** : Permet de lister les fichiers et répertoires
	- o ls -ail : donne plus de détail
	- o exemple : si on est dans le répertoire C++, le résultat de ls sera :
		- TD1.cpp TD1.h
- **cd** : permet la navigation dans l'arborescence des fichiers. Il faut préciser soit le chemin absolu, soit le chemin relatif
	- o exemple :

cd ~/EEA/Etudiant/M1 ou si on est dans EEA

- cd Etudiant/M1
- o Le répertoire . est le répertoire courant
- o Le répertoire .. est le répertoire supérieur
- **mkdir** : permet de créer un répertoire
- **rm** : permet d'effacer un fichier
	- o rm -r efface récursivement fichier et répertoire
	- o rm -i demande une confirmation avant d'effacer
- **&** : permet de lancer une commande en tache de fond
	- o Exemple : \$gedit &
	- o En cas d'oubli du &, on peut :
		- ctrl z : suspend le processus
		- **bg** : relance le processus en tache de fond
- **cp** : permet de copier un fichier source vers un fichier destination
	- $\circ$  \$cp TD1.cpp TD 1\_2.cpp
- **mv** : permet de déplacer un fichier ou un répertoire source vers un fichier ou un répertoire destination
	- o \$mv TD1\_2.cpp TD1\_3.cp
- **pwd** : affiche le chemin complet du répertoire courant
- **man** : affiche l'aide correspondant à une commande
	- o exemple : \$ man ls

## **Compilation**

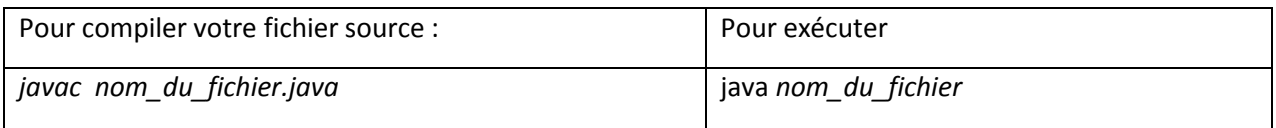